## Finding your Registration Appointment Day and Time

- 1. Log into UCDAccess
- 2. Click on "Student Center" in the upper left corner and then click on "All Student Functions."
- 3. Click on "Register for classes (add/drop)."

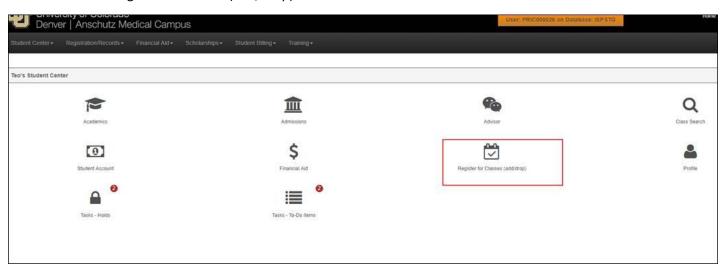

- 4. Once you click "Register for classes (Add/Drop), the below screen will pop-up.
- 5. Scroll to the bottom of the pop-up screen. You will see the day you can begin registration.

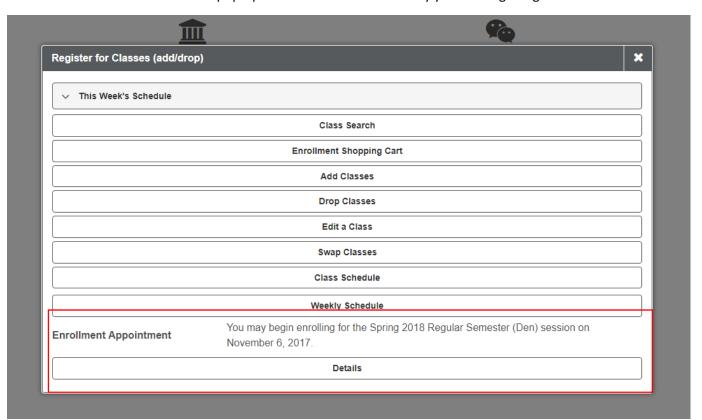

6. Click on "Details" and you will be taken to a screen that will show you the specific time you can register.

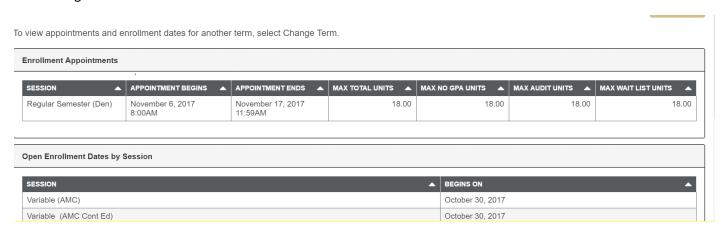

7. If you enrollment appointment does not appear here, please contact the Registrar's Office at registrar@ucdenver.edu or (303) 315-2600.